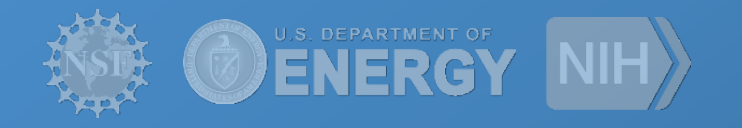

# **Pegasus**

Pegasus Workflow Management System

**Mats Rynge rynge@isi.edu**

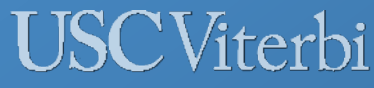

School of Engineering **Information Sciences Institute** 

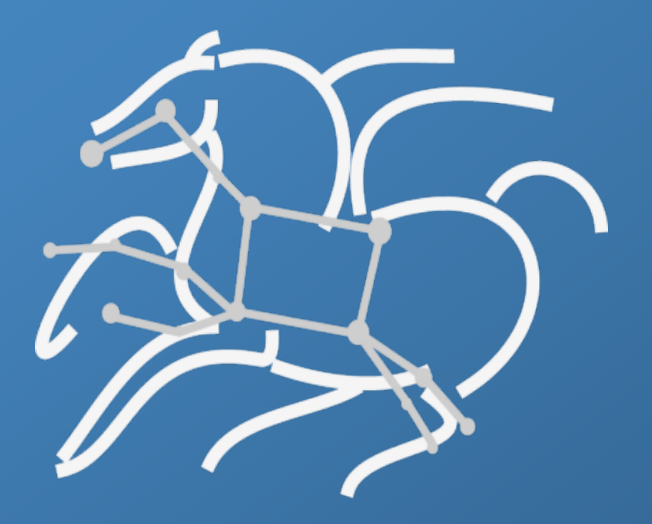

*https://pegasus.isi.edu*

## **Why workflows?**

Automates complex, multi-stage processing pipelines

Enables parallel, distributed computations

Automatically executes data transfers

Reusable, aids reproducibility

Records how data was produced (provenance)

Handles failures with to provide reliability

Keeps track of data and files

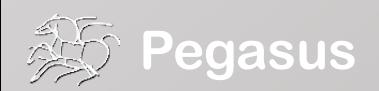

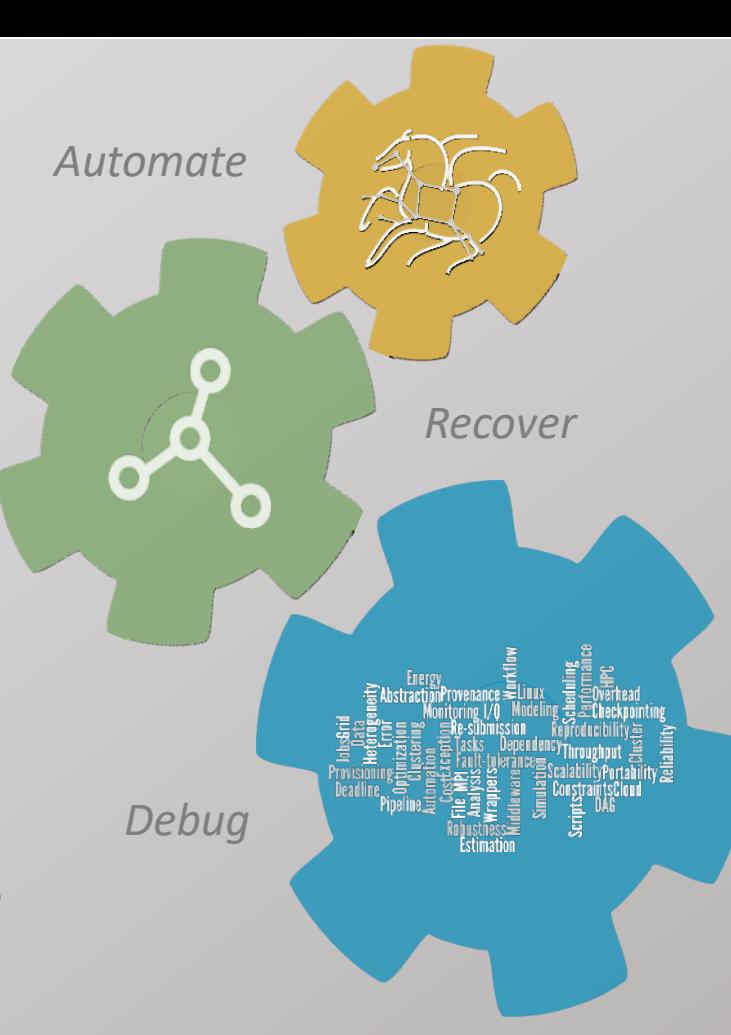

## **Key Pegasus Concepts**

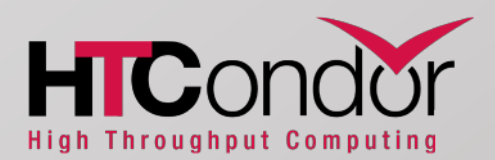

## Pegasus WMS == Pegasus planner (mapper) + DAGMan workflow engine + HTCondor scheduler/broker

- Pegasus maps workflows to infrastructure
- DAGMan manages dependencies and reliability
- HTCondor is used as a broker to interface with different schedulers

## Workflows are DAGs (or hierarchical DAGs)

- Directed acyclic graph
- Nodes: jobs, edges: dependencies
- No while loops, no conditional branches

## Planning occurs ahead of execution

• (Except hierarchical workflows)

## Planning converts an abstract workflow into a concrete, executable workflow

• Planner is like a compiler

**executable workflow**

optimizations

**storage constraints**

### **Taking a closer look into a workflow... All abstract workflow** abstract workflow

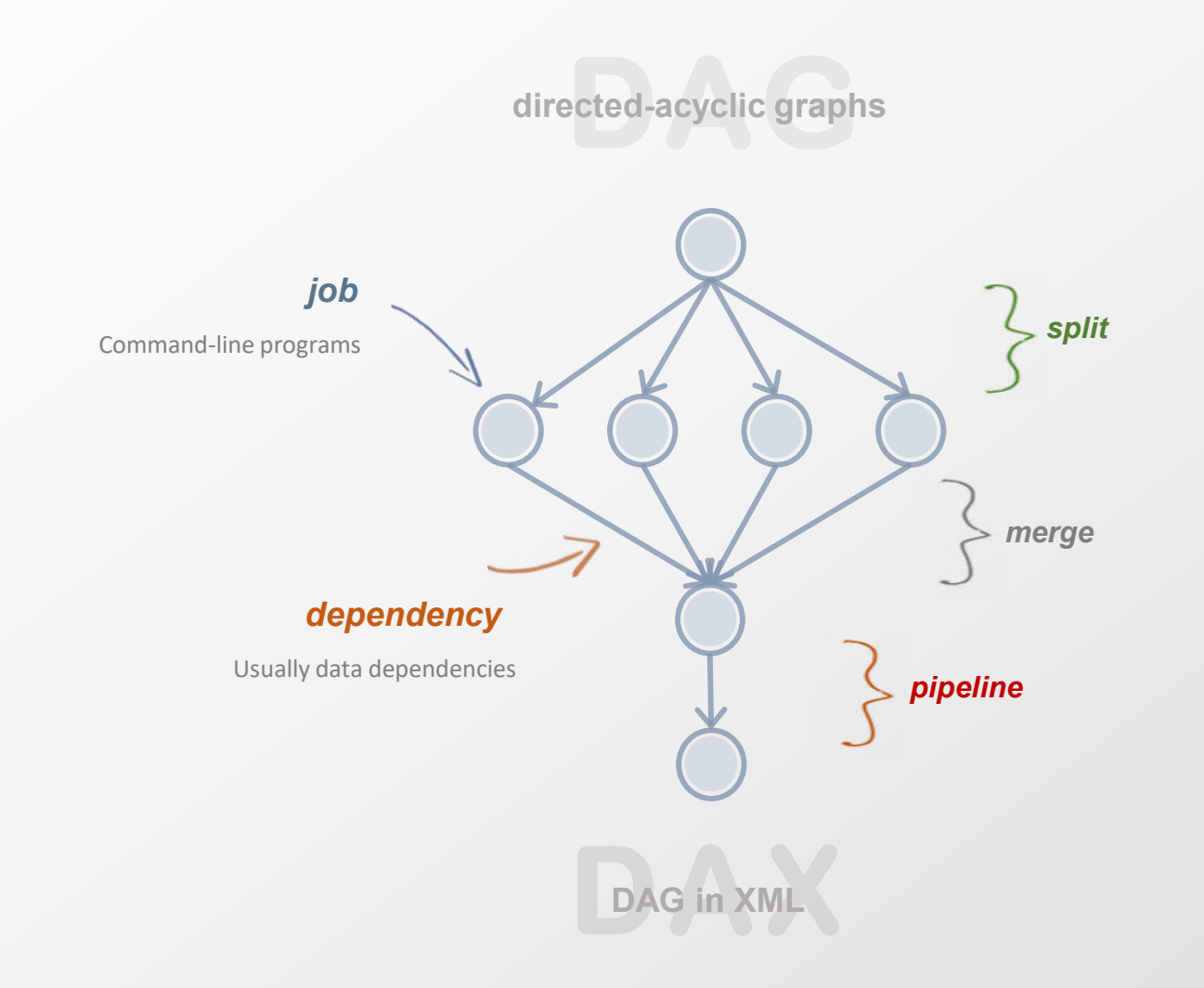

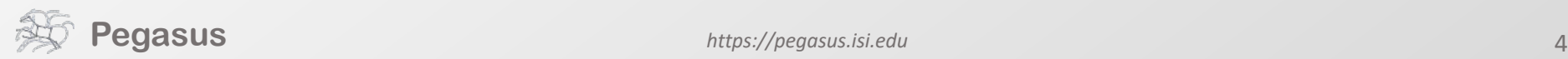

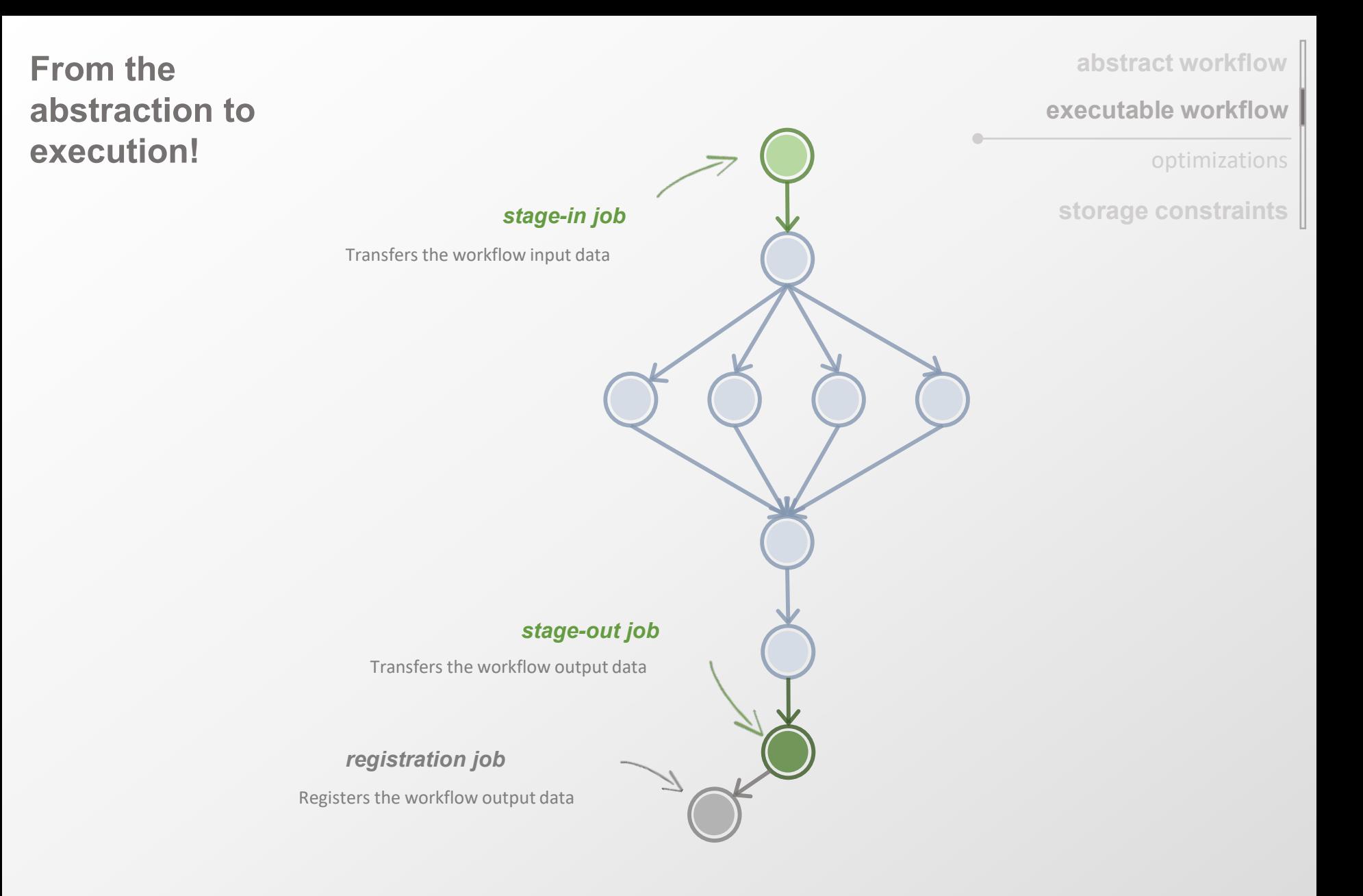

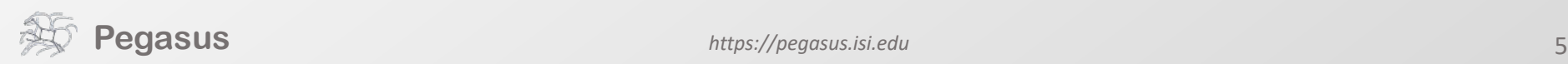

**abstract workflow**

**executable workflow**

optimizations

**storage constraints**

**Optimizing storage usage…**

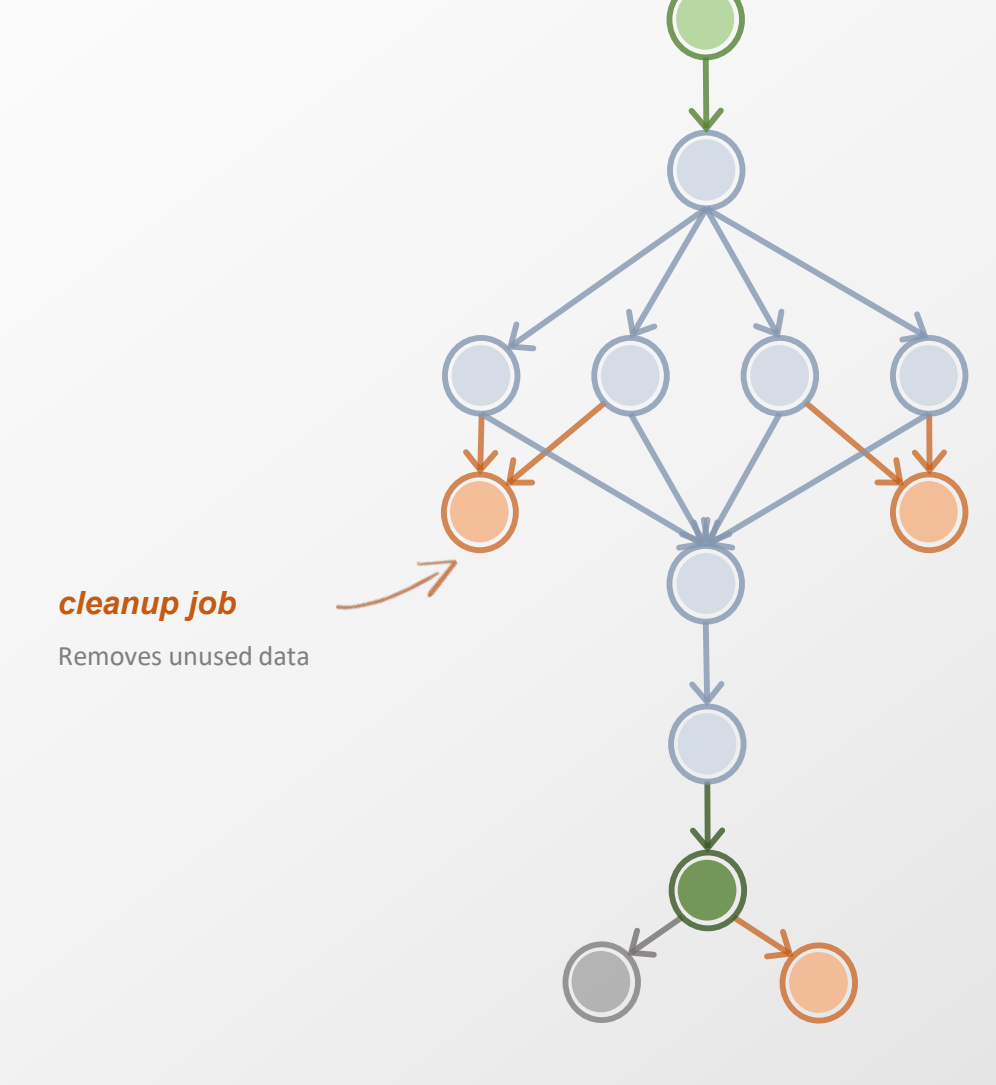

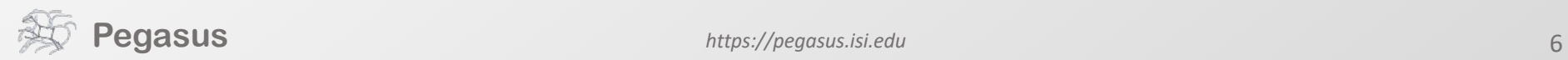

## **Pegasus also provides tools to generate the abstract workflow**

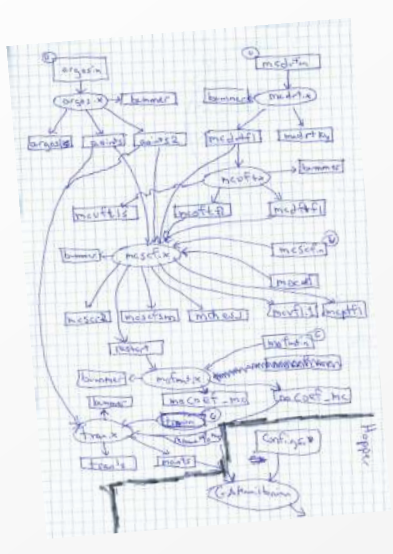

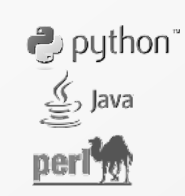

#!/usr/bin/env python

from Pegasus.DAX3 import \* import sys import os

# Create a abstract dag  $dax = ADAG("hello world")$ 

# Add the hello job hello = Job(namespace="hello world", name="hello", version="1.0")  $b = File("f, b")$ hello.uses(a, link=Link.INPUT) hello.uses(b, link=Link.OUTPUT)  $dax.addJob(hello)$ 

# Add the world job (depends on the hello job)  $world = Job(namespace="hello_world",$ name="world", version="1.0")  $c = \text{File}("f.c")$ world.uses(b, link=Link.INPUT) world.uses(c, link=Link.OUTPUT) dax.addJob(world)

# Add control-flow dependencies dax.addDependency(Dependency(parent=hello,  $child=world)$ )

# Write the DAX to stdout dax.writeXML(sys.stdout)

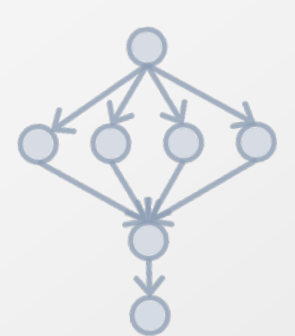

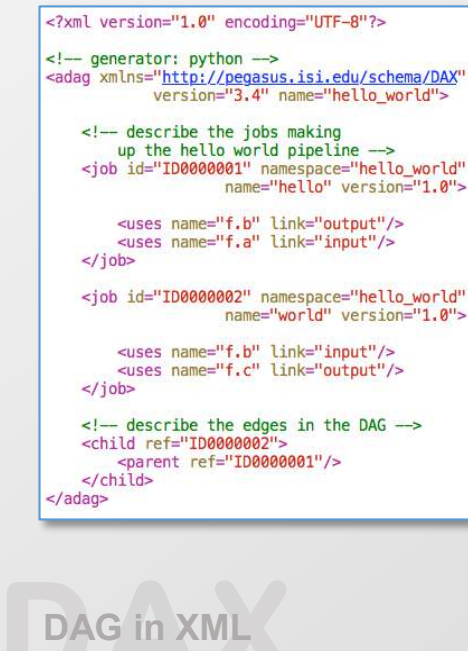

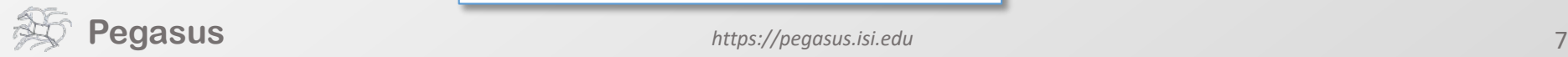

## **While you wait…**

## **…or the execution is finished.**

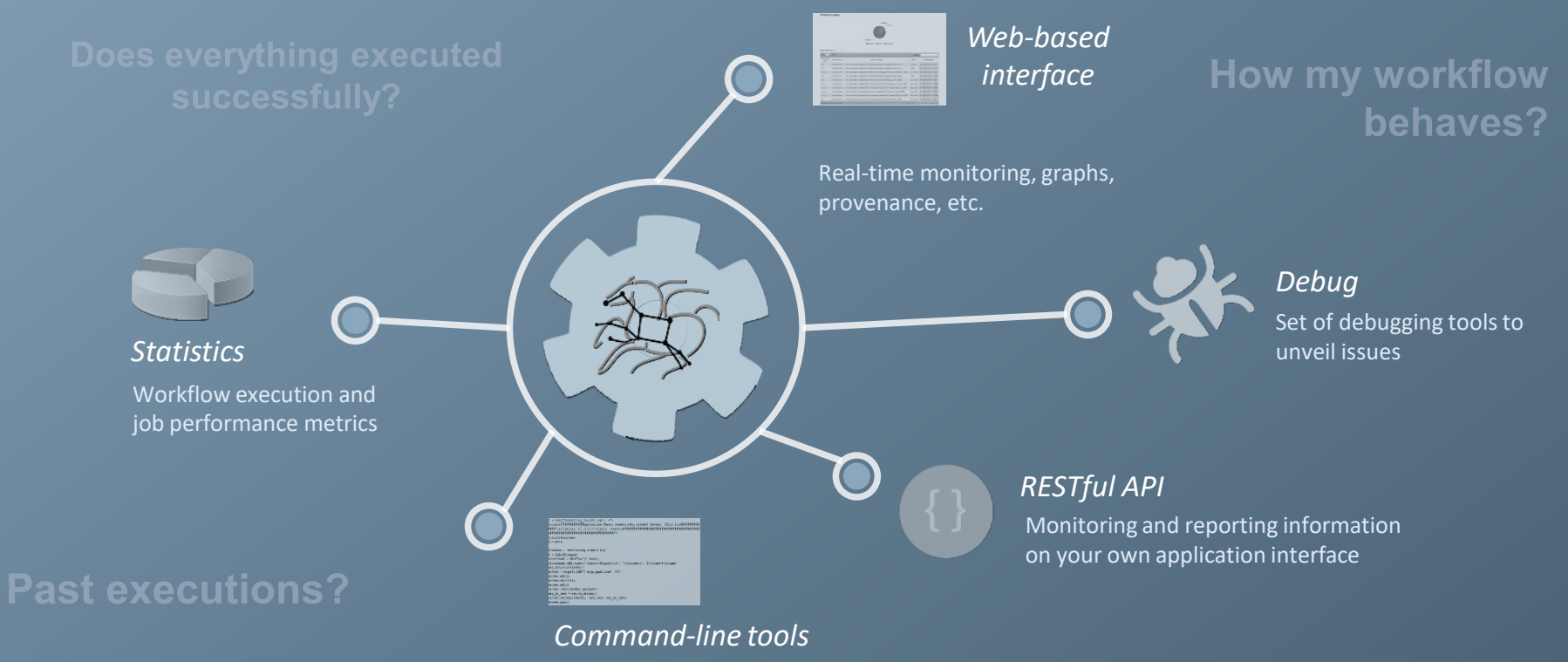

Tools for monitor and debug workflows

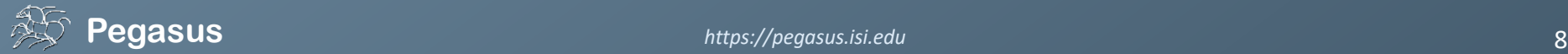

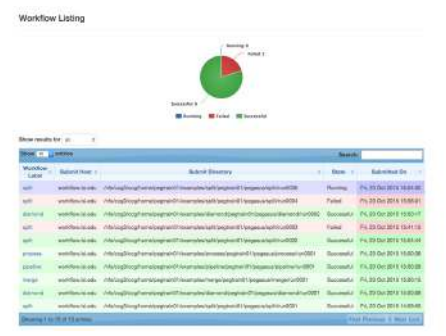

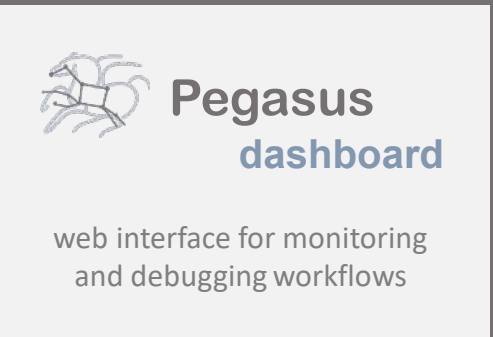

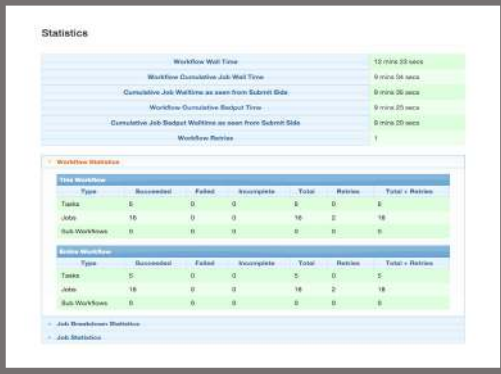

Real-time monitoring of workflow executions. It shows the status of the workflows and jobs, job characteristics, statistics and performance metrics. Provenance data is stored into a relational database.

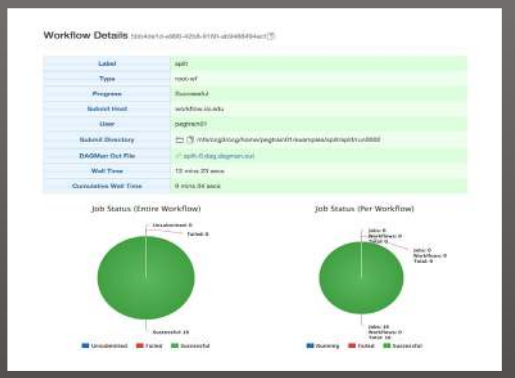

Real-time Monitoring Reporting Debugging Troubleshooting RESTful API

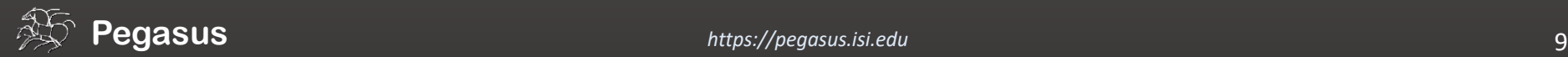

**>\_ Command-line…**

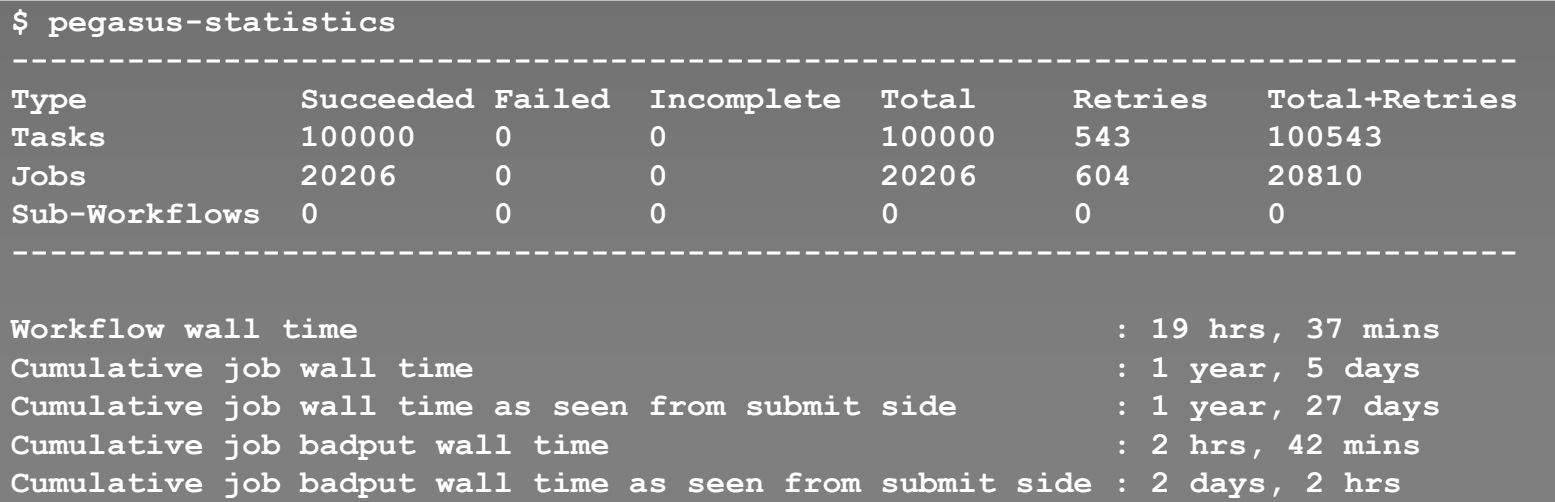

**\$ pegasus-analyzer pegasus/examples/split/run0001 pegasus-analyzer: initializing...** 

```
****************************Summary
Total jobs : 7 (100.00%) 
# jobs succeeded : 7 (100.00%) 
# jobs failed : 0 (0.00%) 
# jobs unsubmitted : 0 (0.00%)
```
**Provenance data can be summarized (***pegasus-statistics***) or used for debugging (***pegasus-analyzer***)**

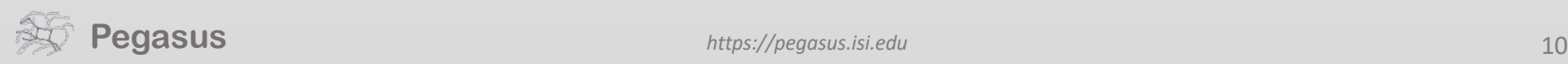

## And if a job fails?

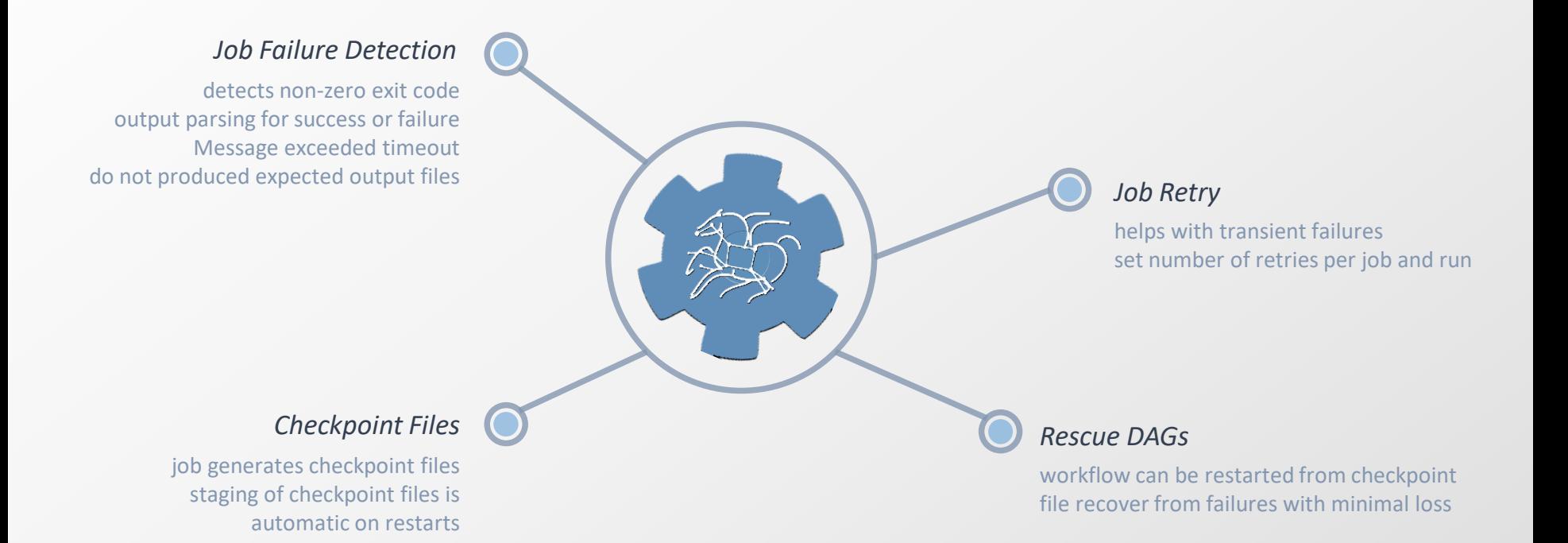

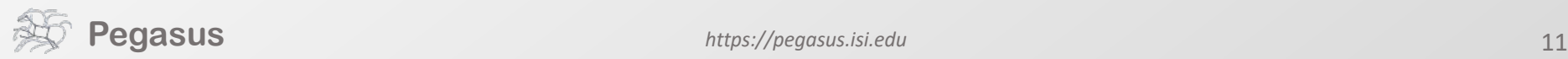

# **pegasus-kickstart**

#### 0 () login02.osgconnect.net - Konsole  $\times$ File Edit View Bookmarks Settings Help <?xml version="1.0" encoding="UTF-8"?> <invocation xmlns="http://peqasus.isi.edu/schema/invocation" xmlns:xsi="http://www.w3.org/2001/XMLSchema-instance" xsi:schemaLocation="http://peqasus.is i.edu/schema/invocation\_http://pegasus.isi.edu/schema/iv-2.3.xsd" version="2.3" start="2016-11-28T14:27:48.909-06:00" duration="11200.691" transformatio n="iob-wrapper.sh" derivation="ID0013214" resource="condorpool" wf-label="particleshower" wf-stamp="2016-11-22T21:14:13-06:00" interface="eth0" hostaddr ="131.225.208.240" hostname="fnpc4593.fnal.gov" pid="1725084" uid="12740" user="osg" gid="9652" group="osg" umask="0022">  $\leq$ Mainiob start="2016-11-28T14:27:49.007-06:00" duration="11200.593" pid="1725089"> -<br>-susage utime="10921.591" stime="30.304" maxrss="395820" minflt="128741" maiflt="18" nswap="0" inblock="85776" outblock="1717424" msgsnd="0" msgrcy=" 0" nsignals="0" nvcsw="7676" nivcsw="185495"/> status raw="0"><regular exitcode="0"/></status> <statcall error="0"> <file\_name="/storage/local/datal/condor/execute/dir\_1227464/glide\_bSxwfe/execute/dir\_1724937/pegasus.XRZ1p3/iob-wrapper.sh">23212F62696E2F62617368 0A0A736574</file> <statinfo mode="0100755" size="1305" inode="16648869" nlink="1" blksize="4096" blocks="8" mtime="2016-11-28T12:10:53-06:00" atime="2016-11-28T14:2 7:48-06:00" ctime="2016-11-28T14:27:48-06:00" uid="12740" user="osq" qid="9652" qroup="osq"/> </statcall> <argument-vector>  $\alpha$ ra nr="1">100</ara>  $\alpha$ rg nr="2">0</arg> <arg nr="3">gamma</arg>  $\alpha$ ra nr="4">62 </ara> <arg nr="5">VERITAS</arg> <arg nr="6">corsika.tar.gz</arg> <arg nr="7">corsika75000Linux OGSII urgmd</arg> <arg nr="8">13213</arg> </argument-vector>  $<$ /mainiob>  $<$ jobids condor="547839.0"/> <cwd>/storage/local/datal/condor/execute/dir 1227464/glide bSxwfe/execute/dir 1724937/pegasus.XRZ1p3</cwd> <usage utime="0.013" stime="0.085" maxrss="828" minflt="2448" maiflt="0" nswap="0" inblock="0" outblock="0" msgsnd="0" msgrcy="0" nsignals="0" nvcsw="  $1"$  nivcsw=" $12"$  /> <machine page-size="4096"> <stamp>2016-11-28T14:27:48.909-06:00</stamp> <uname system="linux" nodename="fnpc4593.fnal.gov" release="2.6.32-642.6.2.el6.x86 64" machine="x86 64">#1 SMP Tue Oct 25 15:06:33 CDT 2016</uname> <linux> <ram total="65319608" free="1071948" shared="0" buffer="148224"/> <swap total="8388604" free="7741364"/> <boot idle="45893257.760">2016-11-09T16:40:54.260-06:00</boot> <cpu count="32" speed="2000" vendor="AuthenticAMD">AMD Opteron(tm) Processor 6128</cpu> <load min1="26.35" min5="27.70" min15="24.33"/> <procs total="881" running="23" sleeping="854" waiting="3" zombie="1" vmsize="65009304" rss="14780272"/> <task\_total="1273" running="24" sleeping="1243" waiting="5" zombie="1"/>  $\langle$ linux>  $5.5$ Top

 $\rightarrow$ 

# **Data Staging Configurations**

- HTCondor I/O (HTCondor pools, OSG, …)
	- Worker nodes do not share a file system
	- Data is pulled from / pushed to the submit host via HTCondor file transfers
	- Staging site is the submit host
- Non-shared File System (clouds, OSG, ...)
	- Worker nodes do not share a file system
	- Data is pulled / pushed from a staging site, possibly not co-located with the computation
- Shared File System (HPC sites, XSEDE, Campus clusters, …)
	- I/O is directly against the shared file system

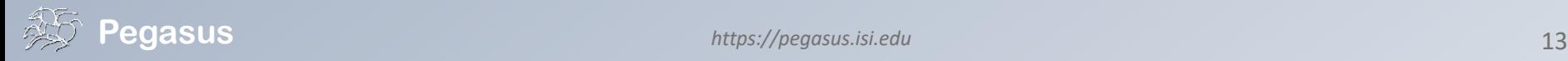

# **High Performance Computing**

#### **Compute Site** *shared filesystem* ш E Input data site Data staging site **Workflow**  $\circ$   $\circ$ Output data site **Engine**ш E E աա Z *submit host typically most HPC sites*

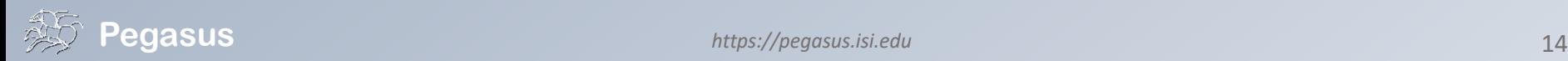

**There are several possible** 

**configurations…**

## **Cloud Computing High-scalable object storages**

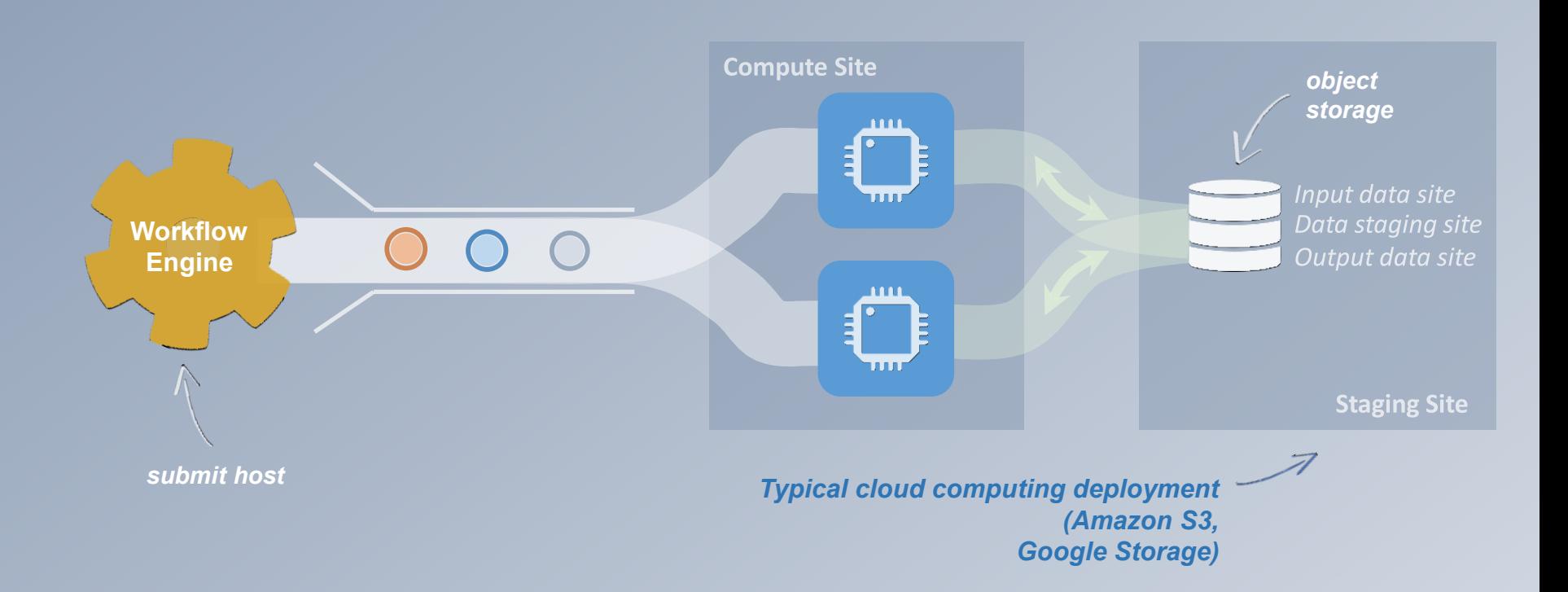

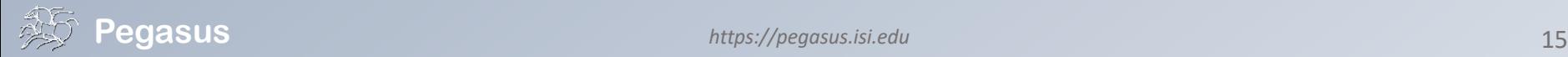

# **Gr id Computing**

## **local data management**

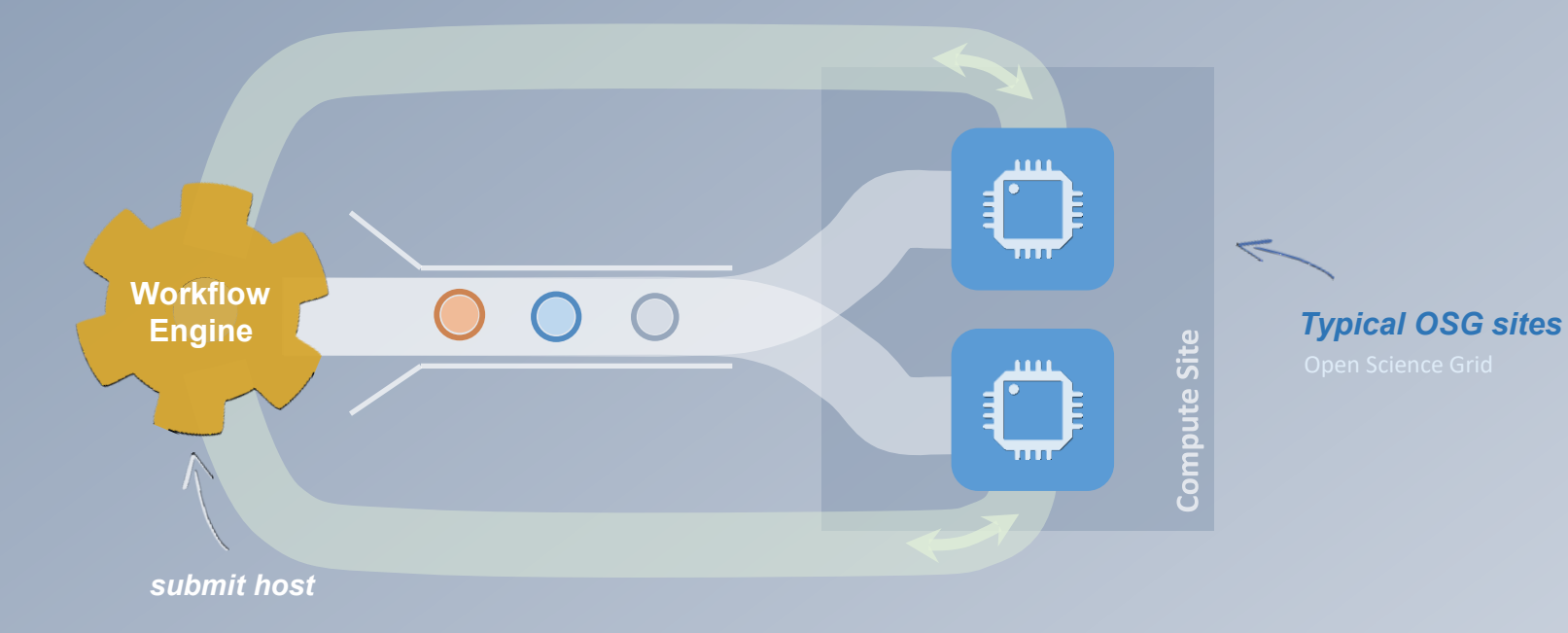

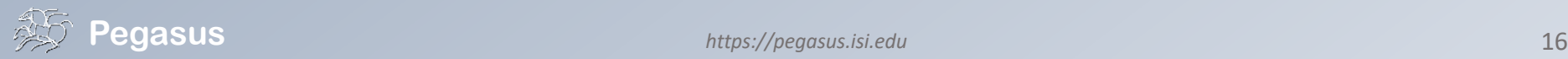

## **And yes… you can mix everything!**

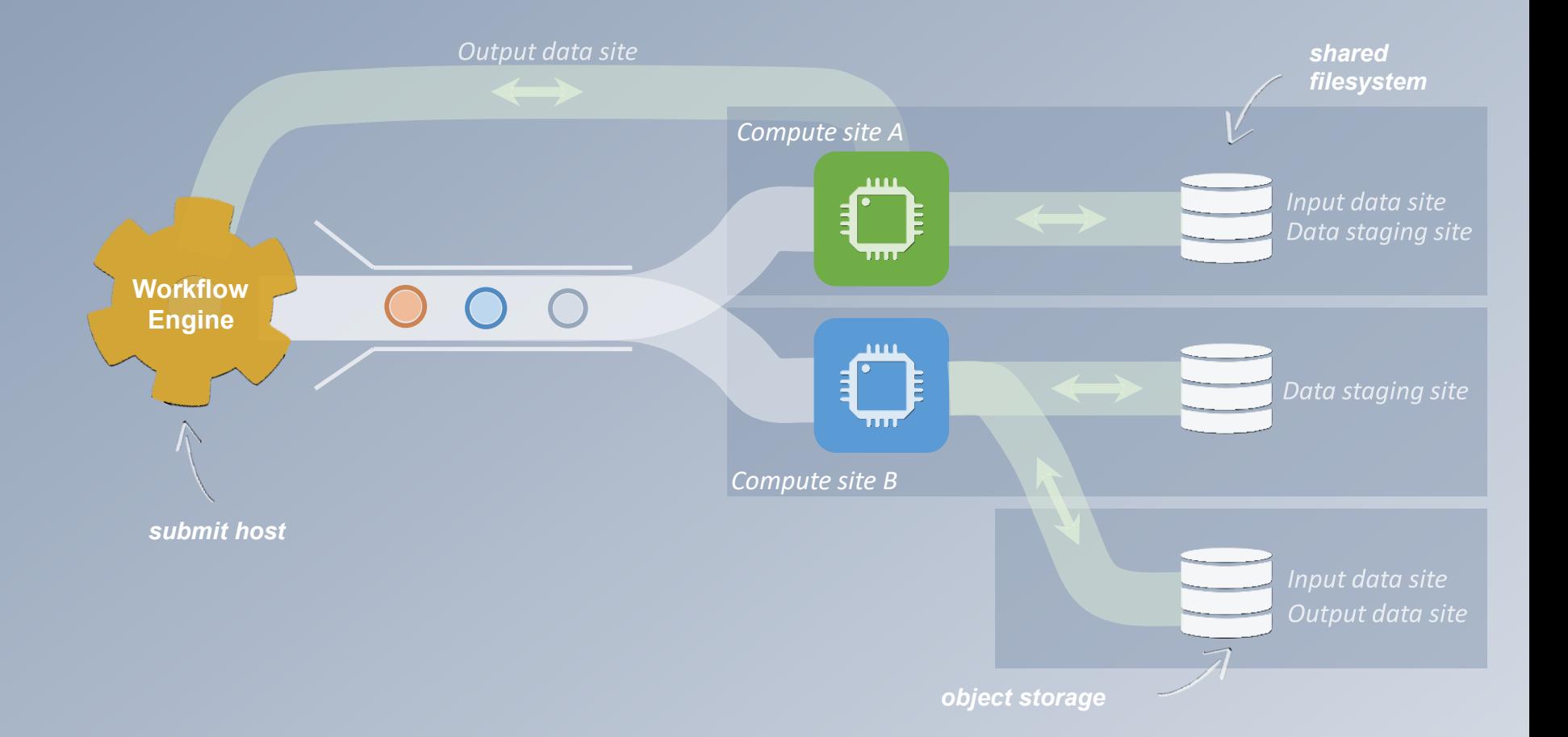

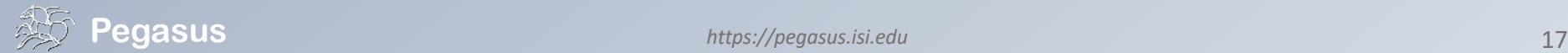

# **pegasus-transfer**

- Pegasus' internal data transfer tool
- Supports many different protocols
- Directory creation, file removal
	- If protocol supports, used for cleanup
- Two stage transfers
	- b • e.g. GridFTP to S3 = GridFTP to local file, local file to S3
- Parallel transfers
- Automatic retries
- Checkpoint and restart transfers
- Credential management
	- Uses the appropriate credential for each site and each protocol (even 3<sup>rd</sup> party transfers)

### **Protocols**

- HTTP
- SCP
- **GridFTP**
- **iRods**
- Amazon S3
- Google Storage
- SRM
- FDT
- stashcp
- cp
- $\ln -s$
- **Docker**
- ….

## **So, what information does Pegasus need?**

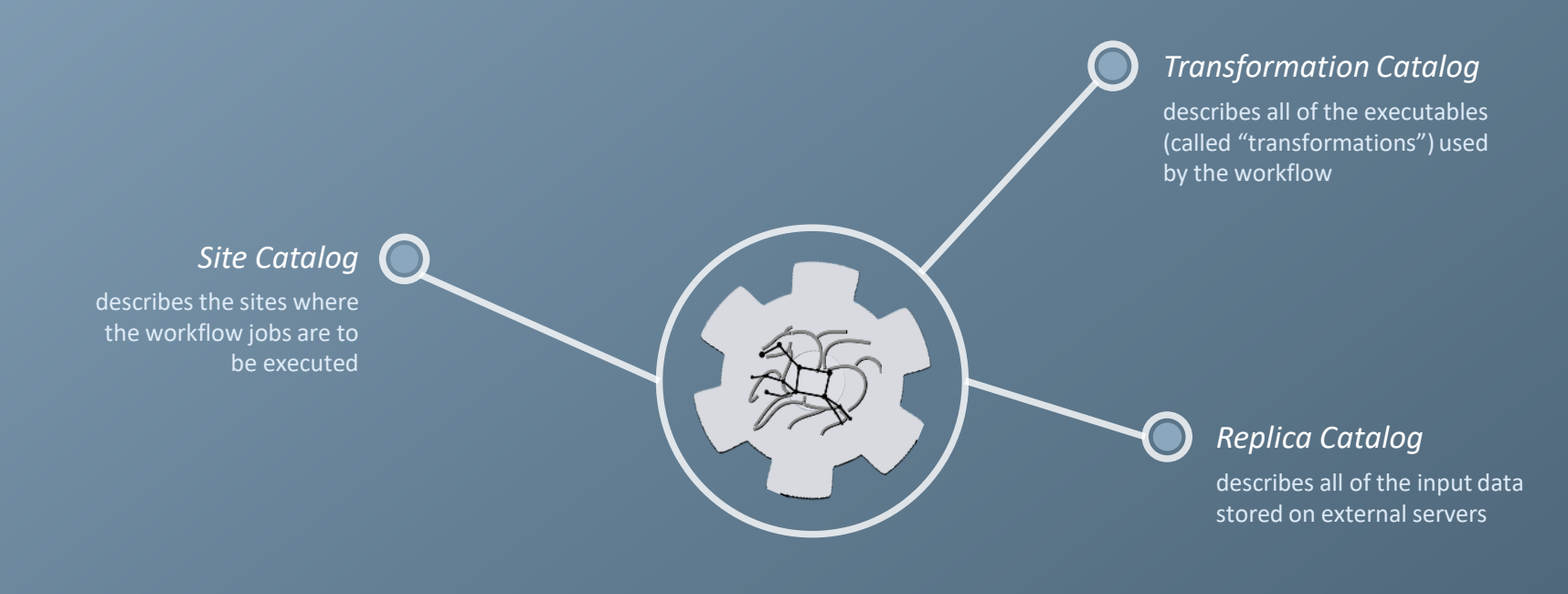

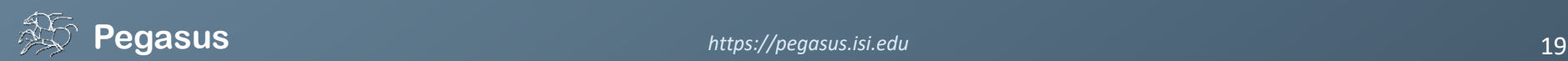

## **How does Pegasus decide where to execute?**

#### **site catalog**

**transformation catalog**

**replica catalog**

<!-- The local site contains information about the submit host --> <!-- The arch and os keywords are used to match binaries in the transformation catalog --> <site handle="local" arch="x86\_64" os="LINUX">

**<!-- These are the paths on the submit host were Pegasus stores data --> <!-- Scratch is where temporary files go -->** <directory type="shared-scratch" path="/home/tutorial/run"> <file-server operation="all" url="file:///home/tutorial/run"/> </directory>

**<!-- Storage is where pegasus stores output files -->** <directory type="local-storage" path="/home/tutorial/outputs"> <file-server operation="all" url="file:///home/tutorial/outputs"/> </directory>

#### **<!-- This profile tells Pegasus where to find the user's private key for SCP transfers -->**

<profile namespace="env" key="SSH\_PRIVATE\_KEY">/wf/key.priv</profile>

</site>

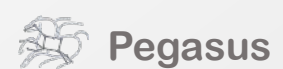

*site description* describes the compute resources

*storage*

*profiles* key-pair values associated per job

level

*scratch*

tells where output data is stored

data is stored

tells where temporary

## **How does it know where the executables are or which ones to use?**

**site catalog**

**transformation catalog**

**replica catalog**

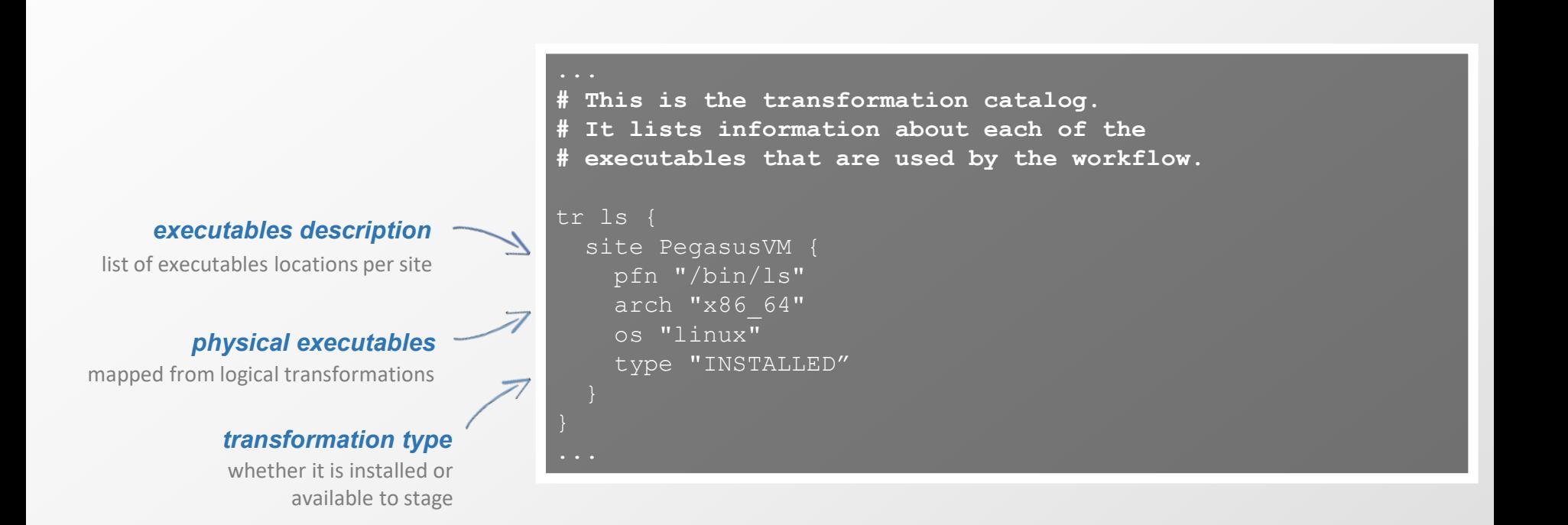

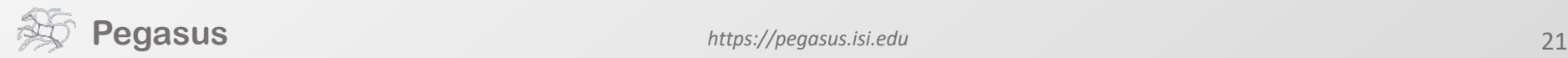

### **What if data is not local to the submit host?**

**site catalog**

**transformation catalog**

**replica catalog**

**#** This is the replica catalog. It lists information about each of the # input files used by the workflow. You can use this to specify locations to input files present on external servers. # The format is: LFN PFN site="SITE"

f.a http://storage.mysite.edu/examples/diamond/input/f.a site="storage"

*logical filename*

abstract data name

#### *physical filename*

different transfer protocols can be used (e.g., scp, http, ftp, gridFTP, etc.)

*site name* data physical location on site data physical location on site

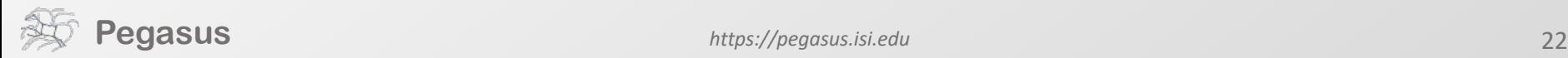

### **Replica catalog – multiple sources**

**site catalog**

**transformation catalog**

**replica catalog**

#### *pegasus.conf*

# Add Replica selection options so that it will try URLs first, then # XrootD for OSG, then gridftp, then anything else pegasus.selector.replica=Regex pegasus.selector.replica.regex.rank.1=file:///cvmfs/.\* pegasus.selector.replica.regex.rank.2=file://.\* pegasus.selector.replica.regex.rank.3=root://.\* pegasus.selector.replica.regex.rank.4=gridftp://.\* pegasus.selector.replica.regex.rank.5=.\\*

#### *rc.data*

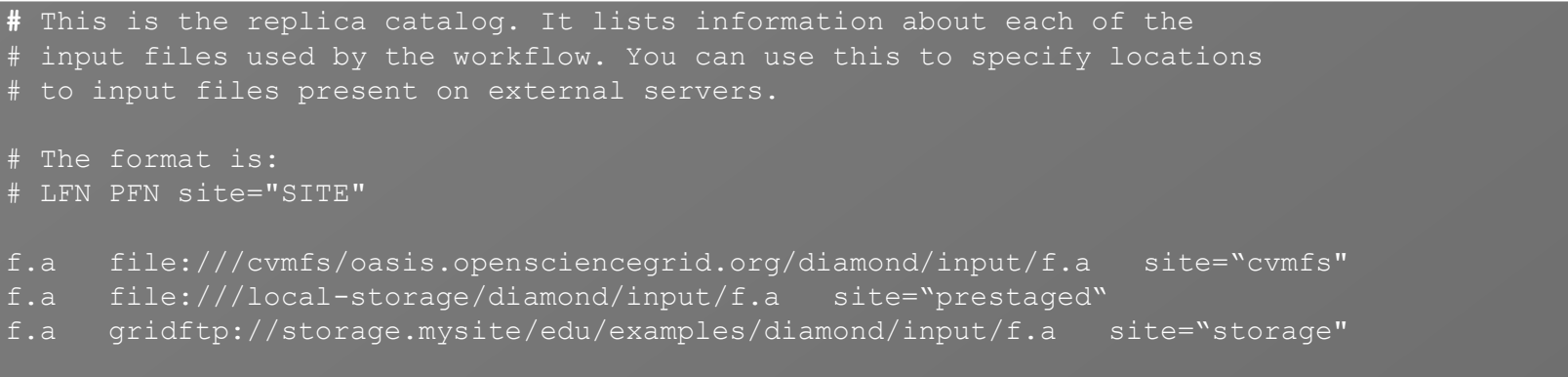

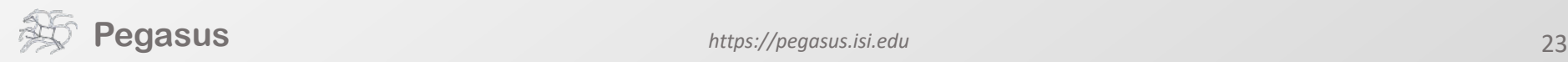

## **A few more features…**

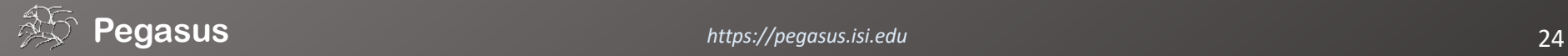

## **Performance, why not improve it?**

#### **workflow restructuring**

**workflow reduction**

**hierarchical workflows**

**pegasus-mpi-cluster**

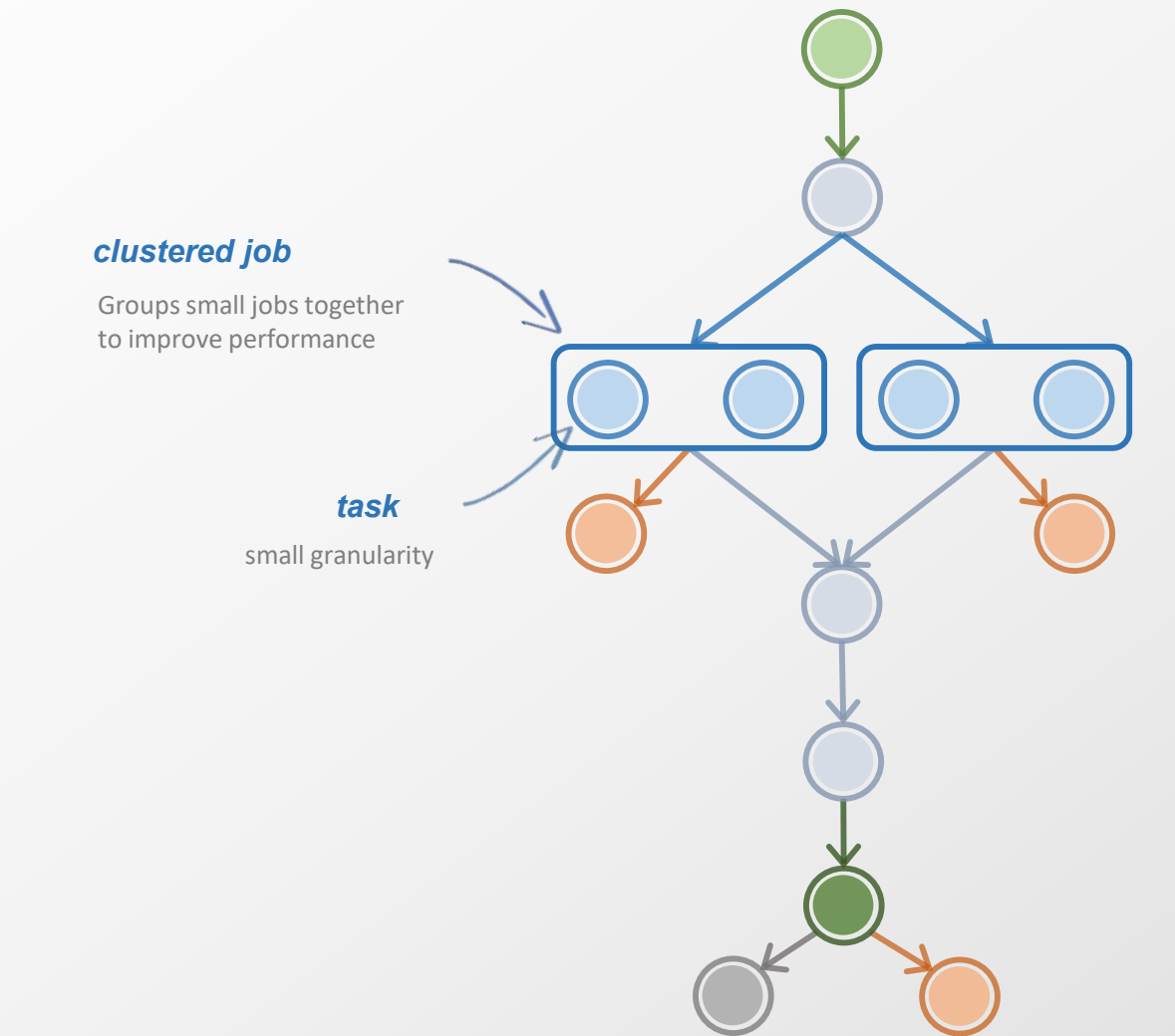

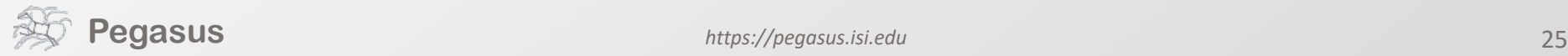

**workflow restructuring**

#### **workflow reduction**

**hierarchical workflows**

**pegasus-mpi-cluster**

### *data already available* Jobs which output data is already available are pruned from the DAG *data reuse workflow reduction data also available data reuse*

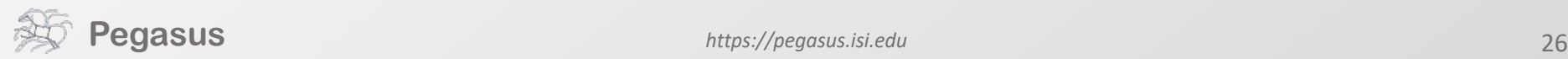

What about **data reuse**?

### Pegasus also handles **large-scale workflows**

**workflow restructuring**

**workflow reduction**

#### **hierarchical workflows**

**pegasus-mpi-cluster**

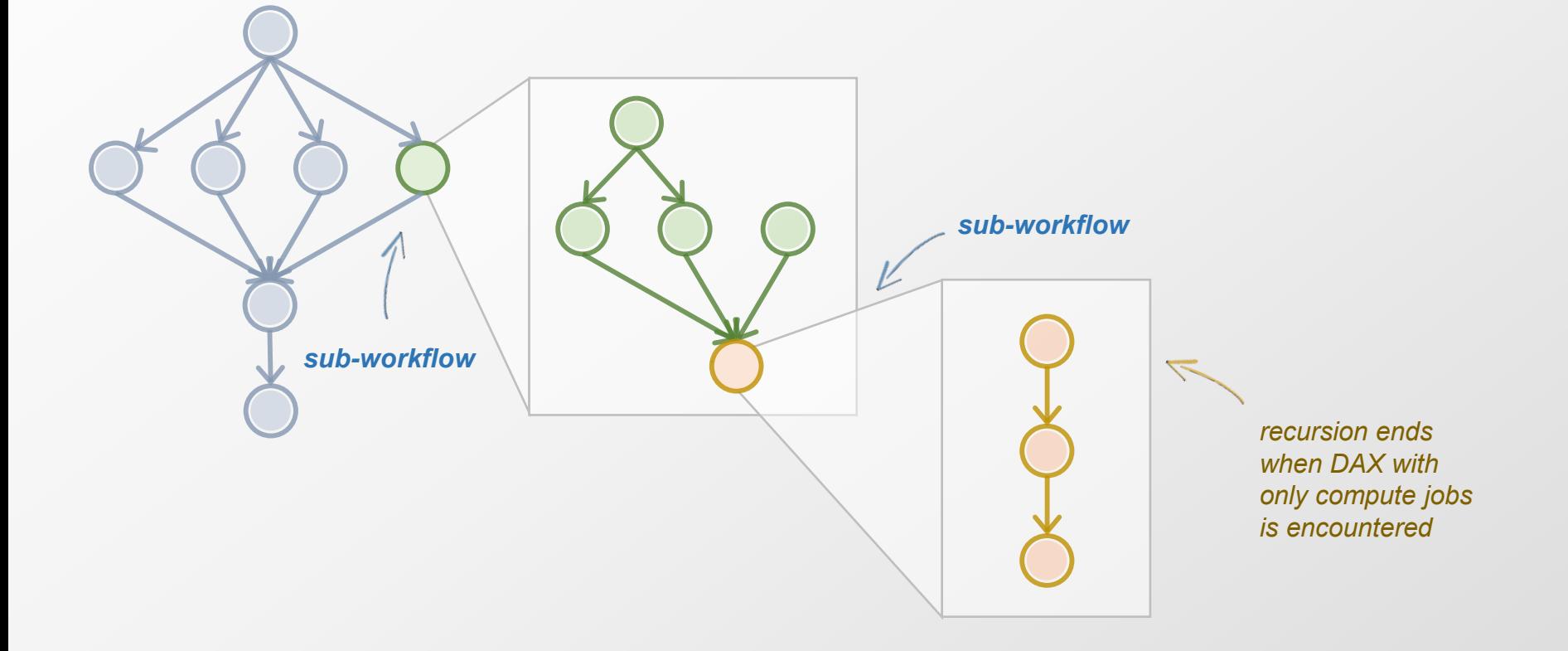

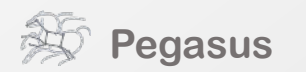

**workflow restructuring**

**workflow reduction**

**hierarchical workflows**

**pegasus-mpi-cluster**

## Running **fine-grained** workflows on HPC systems…

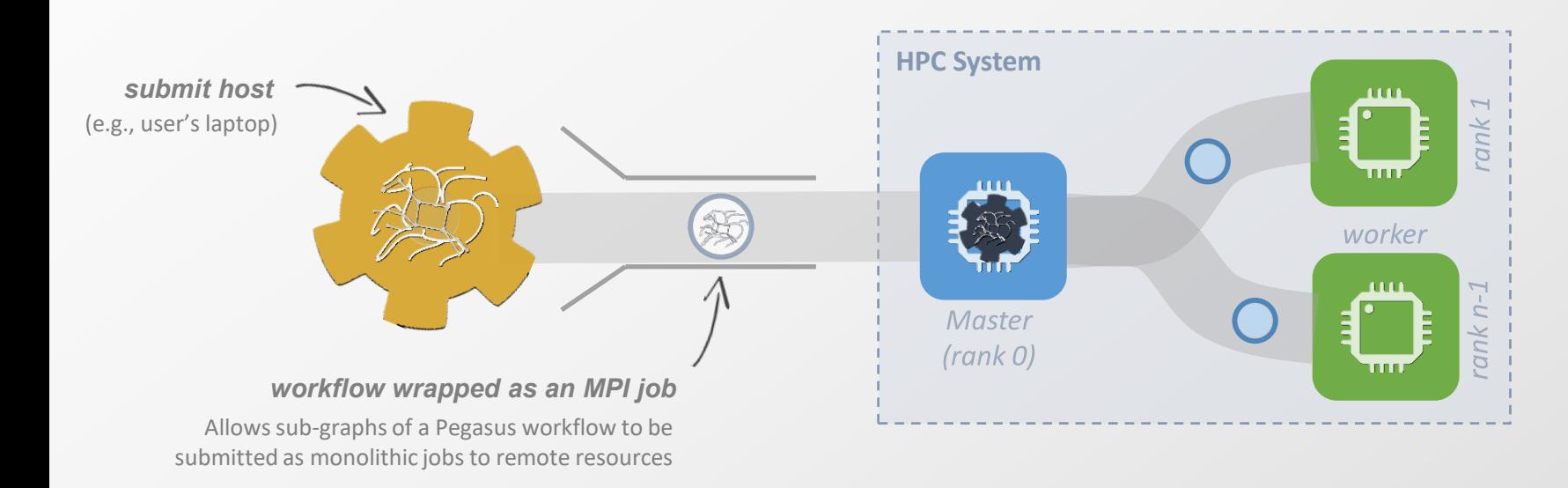

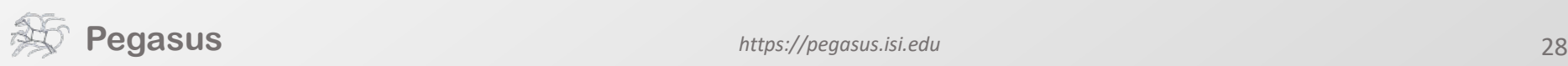

# **Metadata**

- Can associate arbitrary key-value pairs with workflows, jobs, and files
- Replica selection
	- Input files are selected based on metadata attributes
- Data registration
	- Output files get tagged with metadata on registration
- Static and runtime metadata
	- Static: application parameters
	- Runtime: performance metrics

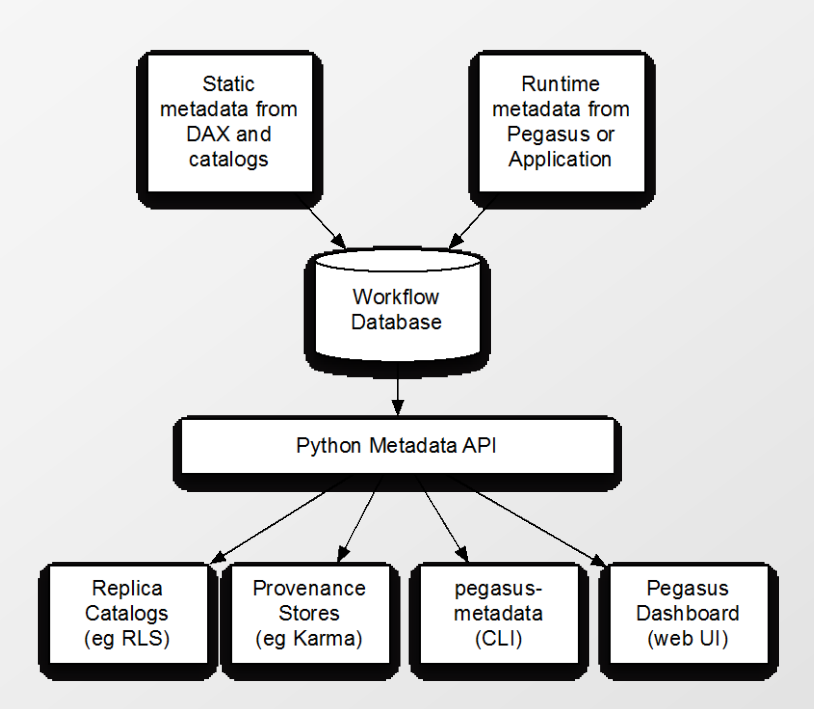

**New in Pegasus 4.6, added to support users who want to select data based on attributes rather than names (e.g. LIGO)**

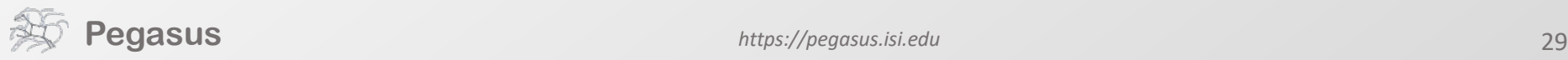

# **DAX Metadata Example**

#### $1$  <adag ...> <metadata key="experiment">par\_all27\_prot\_lipid</metadata> **Workflow,** <job id="ID0000001" name="namd"> **Job, File** <argument><file name="equilibrate.conf"/></argument> <metadata key="timesteps">500000</metadata> 5 <metadata key="temperature">200</metadata> 6 <metadata key="pressure">1.01325</metadata>  $\overline{7}$ <uses name="042.psf" link="input"> 8 **Select data based**  <metadata key="type">psf</metadata> 9 **on metadata** <metadata key="charge">42</metadata> 10 </uses>  $11$  $12$  $\ddot{\bullet}$   $\ddot{\bullet}$   $\ddot{\bullet}$ <uses name="eq.restart.coord" link="output" transfer="false">  $13$ <metadata key="type">coordinates</metadata> 14 </uses> 15 **Register data with**  16  $\bullet$   $\bullet$   $\bullet$ **metadata**  $17$  $\langle$ job>  $18 \leq /adag$

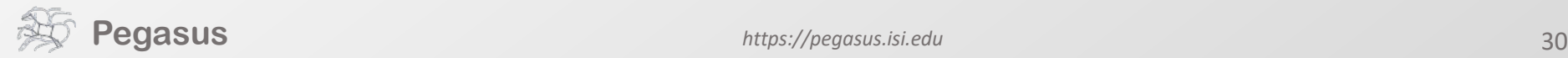

## **Pegasus' flow at a glance**

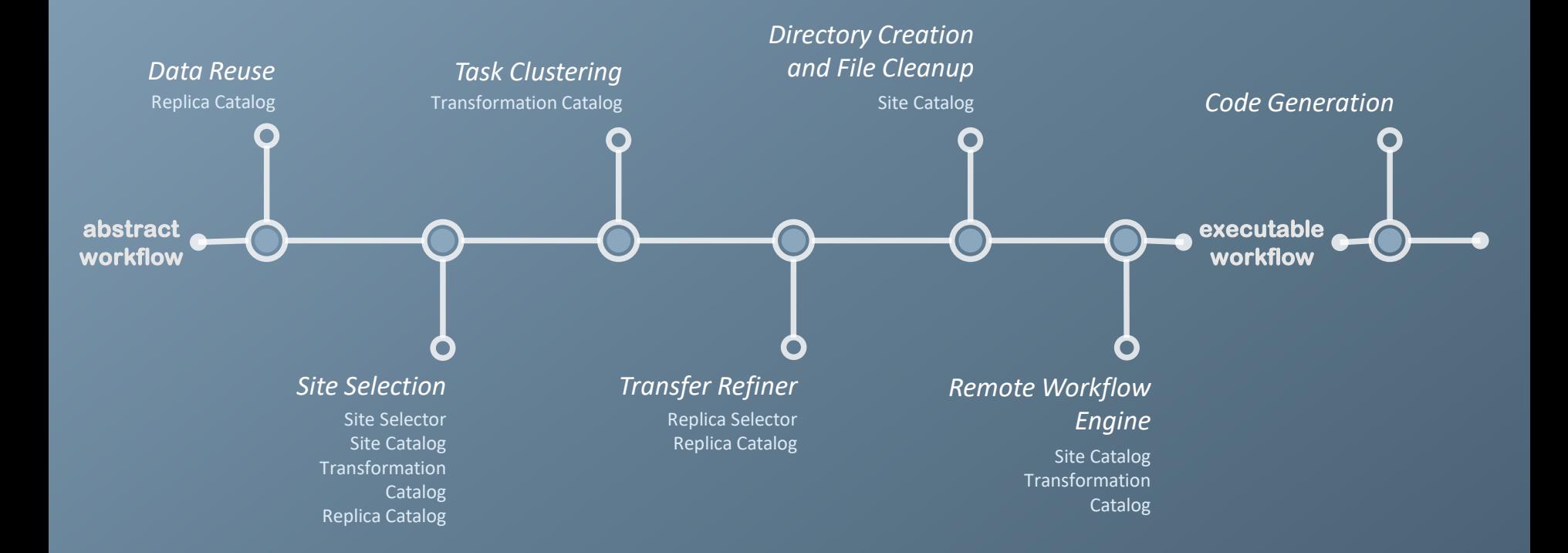

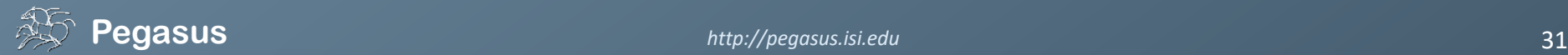

## Laser Interferometer<br>Gravitational-Wave Observatory<br>Supported by the National Science Foundation<br>Operated by Caltech and MIT | DIGI

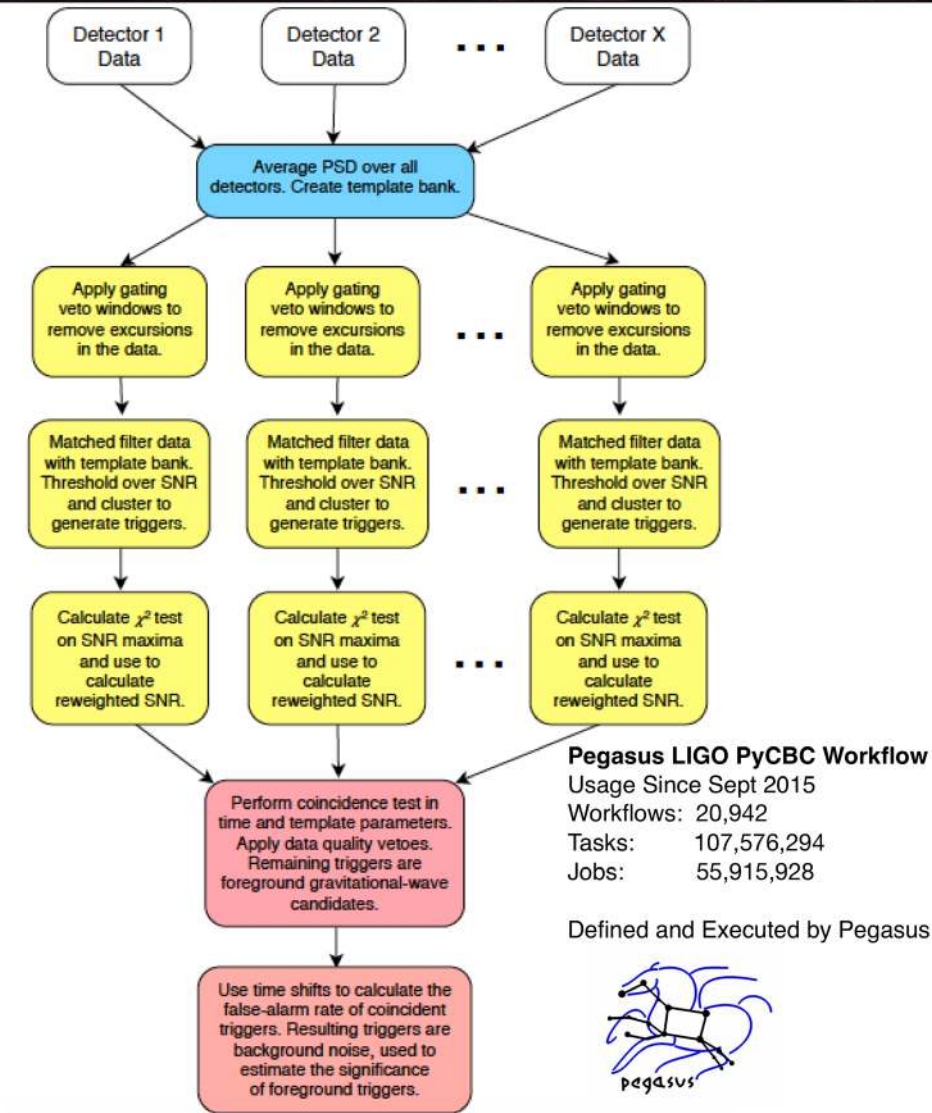

## Advanced LIGO PyCBC Workflow

- One of the main pipelines to measure the statistical significance of data needed for discovery.
- Contains 100's of thousands of jobs and accesses on order of terabytes of data.
- Uses data from multiple detectors.
- For the detection, the pipeline was executed on Syracuse and Albert Einstein Institute Hannover
- A single run of the binary black hole + binary neutron star search through the O1 data (about 3 calendar months of data with 50% duty cycle) requires a workflow with 194,364 jobs. Generating the final O1 results with all the review required for the first discovery took about 20 million core hours

32 **PyCBC Papers:** An improved pipeline to search for gravitational waves from compact binary coalescence. *Samantha Usman, Duncan Brown et al.* The PyCBC search for gravitational waves from compact binary coalescence, *Samantha Usman et al* (<https://arxiv.org/abs/1508.02357> ) **PyCBC Detection GW150914:** First results from the search for binary black hole coalescence with Advanced LIGO. *B. P. Abbott et al.* 

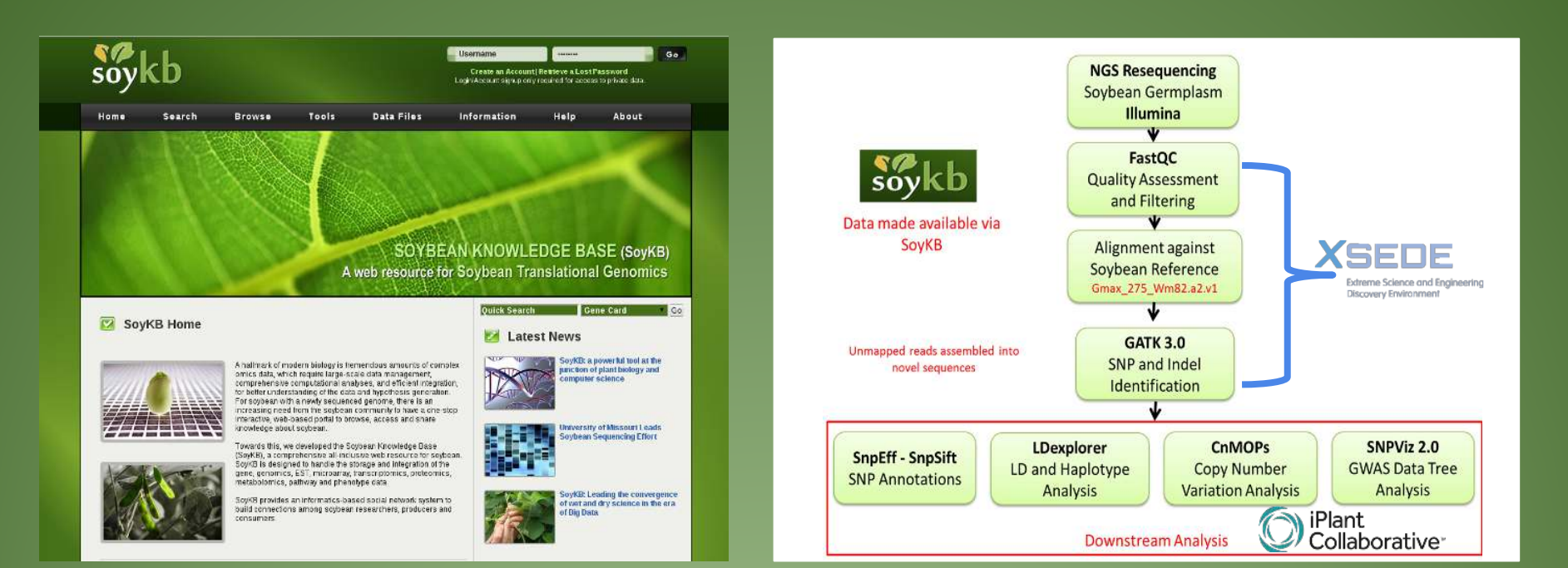

## **http://soykb.org**

**XSEDE Allocation PI: Dong Xu Trupti Joshi, Saad Kahn, Yang Liu, Juexin Wang, Badu Valliyodan, Jiaojiao Wang**

https://github.com/pegasus-isi/Soybean-Workflow

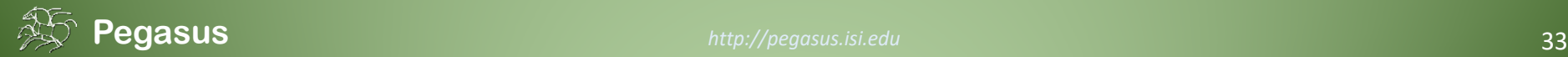

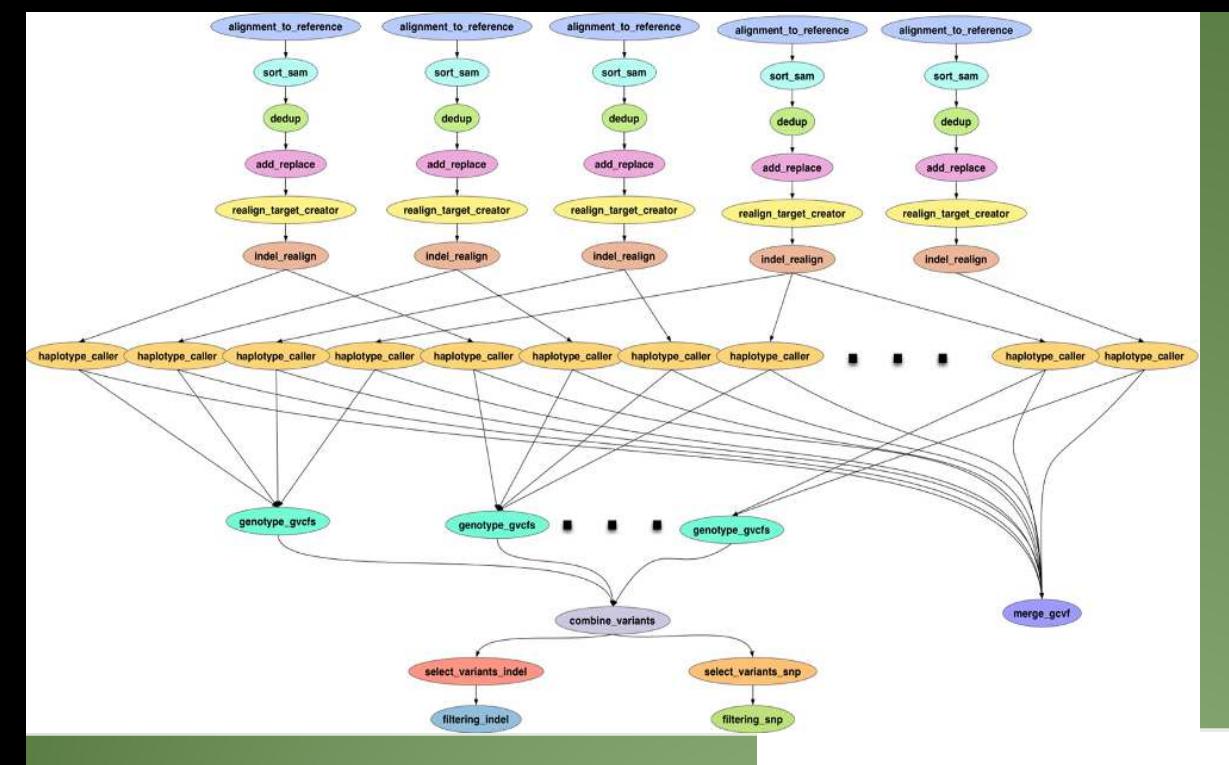

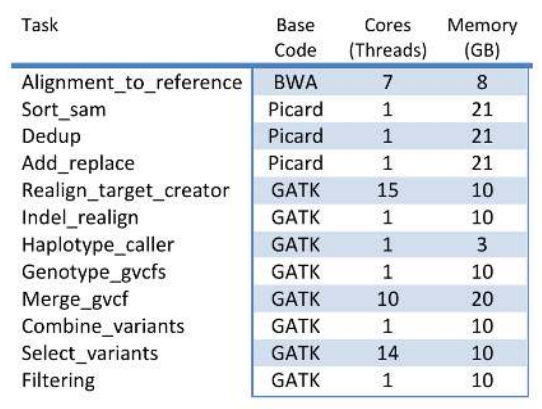

## **TACC Wrangler as Execution Environment**

#### Flash Based Shared Storage

Switched to glideins (pilot jobs) - Brings in remote compute nodes and joins them to the HTCondor pool on in the submit host - Workflow runs at a finer granularity

Works well on TACC Wrangler due to more cores and memory per node (48 cores, 128 GB RAM )

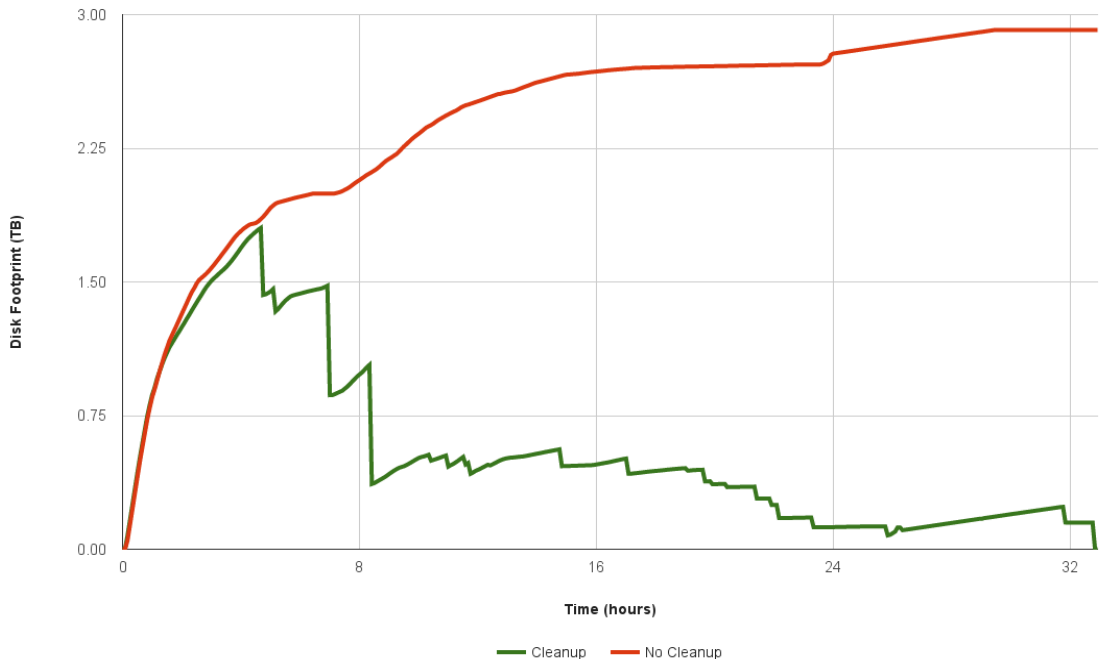

## **Southern California Earthquake Center's CyberShake**

Builders ask seismologists: "What will the peak ground motion be at my new building in the next 50 years?" Seismologists answer this question using Probabilistic Seismic Hazard Analysis (PSHA)

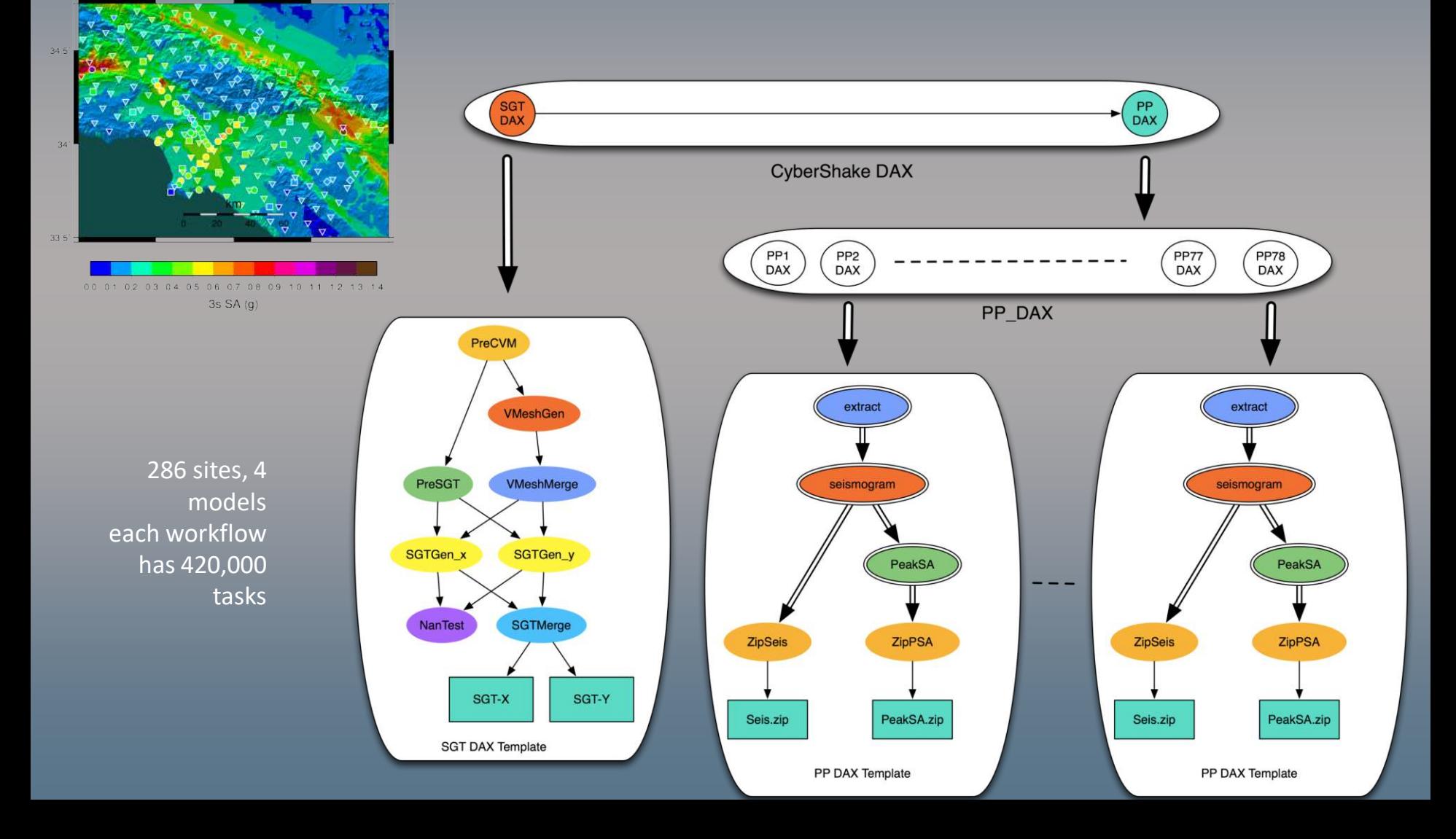

# **Upcoming Features**

## 4.8 – Late summer 2017

- Containers
- Jupyter

## 4.9 – Early 2018?

• Data integrity

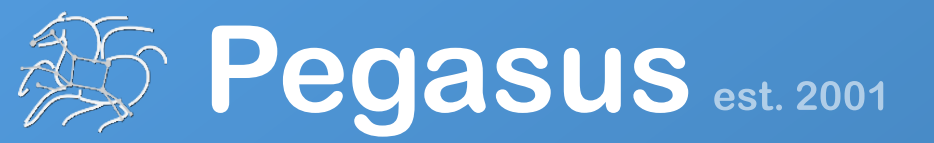

Automate, recover, and debug scientific computations.

## **Get Started**

**Pegasus Website** ,,,,,,,,,,,,,

https://pegasus.isi.edu

#### **Users Mailing List**

pegasus-users@isi.edu

#### **Support**

pegasus-support@isi.edu

#### **HipChat**

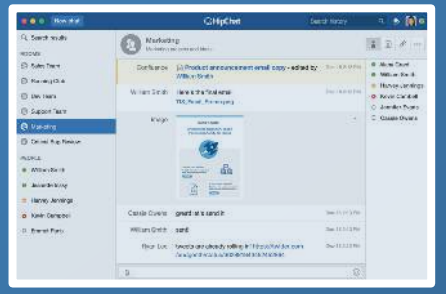